# CGT 456 Lecture 9

**Parameters** 

# SqlParameterCollection class

- The command object works in conjunction with two classes, the first of which is:
	- SqlParameterCollection
- The SqlParameterCollection is accessed through the **Parameters** property
	- Esposito Ch. 10

# SqlParameter

- $\Box$  The second is:
	- **SqlParameter**

 SqlParameter represents a single command parameter stored in the collection.

> Esposito Ch. 10

#### SELECT (overview)

- $\Box$ **Sql = "SELECT \* FROM Products\_Lab6 WHERE ProductID = @prodID";**
- $\Box$ **myCommand = new SqlCommand(Sql, oConn);**
- $\Box$  **myCommand.Parameters.Add( new SqlParameter( "@prodID", System.Data.SqlDbType.Int, 4));**
- $\Box$  **myCommand.Parameters["@prodID"].Value = dt.Rows[0][0].ToString();**
- $\Box$ **results.DataSource = myCommand.ExecuteReader();**
- $\Box$ **results.DataBind();**

#### SELECT

- // Create the SQL statement
- $\Box$ // The @prodID represents a parameter that
- // serves as a placeholder thats value can
- // be passed into the SQL statement later.

 $\Box$ **Sql = "SELECT \* FROM Products\_Lab6 WHERE ProductID = @prodID";**

- // Create a new SQL command using
- // the SQL command and connection object

**myCommand = new SqlCommand(Sql, oConn);**

- $\Box$ // Parameters gets the
- // SqlParameterCollection.
- // Add a new parameter matching the
- // parameter(s) used in the above
- // SQL statement.
- $\Box$  **myCommand.Parameters.Add( new SqlParameter( "@prodID", System.Data.SqlDbType.Int, 4));**

*\*The above should all be on one line*

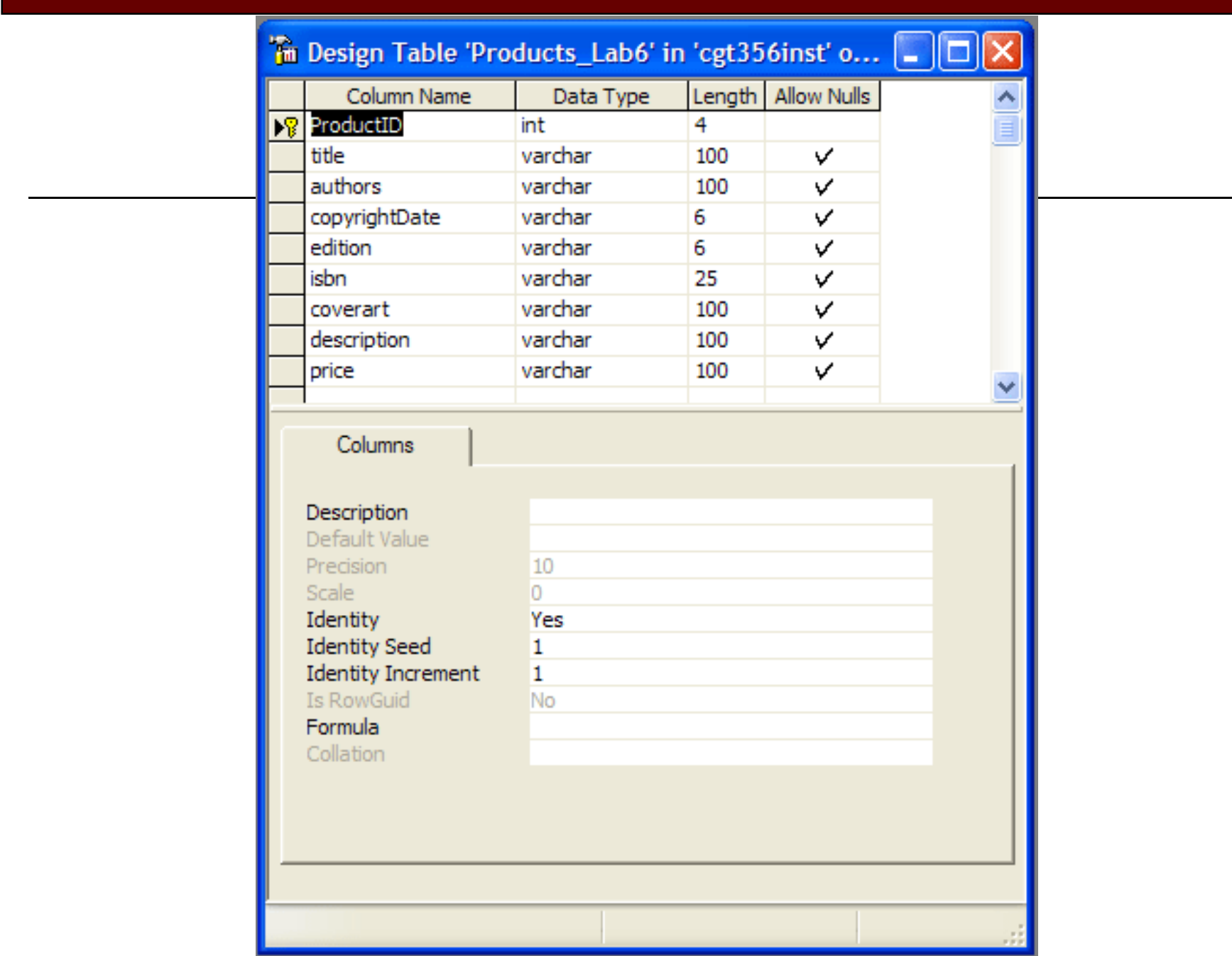

- // Assign a value to the @prodID
- // placeholder in the above SQL statement
- $\Box$  **myCommand.Parameters["@prodID"].Value = dt.Rows[0][0].ToString();**
	- $\mathcal{L}_{\mathcal{A}}$ *\*The above should all be on one line*

- // set the data source
- **results.DataSource = myCommand.ExecuteReader();**

 // bind the data source to the DataGrid **results.DataBind();**

#### SELECT (overview)

- $\Box$ **Sql = "SELECT \* FROM Products\_Lab6 WHERE ProductID = @prodID";**
- $\Box$ **myCommand = new SqlCommand(Sql, oConn);**
- $\Box$  **myCommand.Parameters.Add( new SqlParameter( "@prodID", System.Data.SqlDbType.Int, 4));**
- $\Box$  **myCommand.Parameters["@prodID"].Value = dt.Rows[0][0].ToString();**
- $\Box$ **results.DataSource = myCommand.ExecuteReader();**
- $\Box$ **results.DataBind();**

#### INSERT (overview)

 $\Box$  **Sql = "INSERT INTO Products\_Lab6 (title, authors, copyrightDate, edition, isbn, coverart, description, price) VALUES(@title, @authors, @copyrightDate, @edition, @isbn, @coverart, @description, @price)";**

```
\Box oConn = new SqlConnection(ConnStr);
```

```
\Box myCommand = new SqlCommand(Sql, oConn);
```

```
\Box myCommand.Parameters.Add(
new SqlParameter("@title", System.Data.SqlDbType.VarChar, 100));
```
- $\Box$  **myCommand.Parameters.Add( new SqlParameter("@authors", System.Data.SqlDbType.VarChar, 100));**
- $\Box$  **myCommand.Parameters.Add( new SqlParameter("@copyrightDate", System.Data.SqlDbType.VarChar, 6));**
- $\Box$  **myCommand.Parameters.Add( new SqlParameter("@edition", System.Data.SqlDbType.VarChar, 6));**
- $\Box$  **myCommand.Parameters.Add( new SqlParameter("@isbn", System.Data.SqlDbType.VarChar, 25));**
- $\Box$  **myCommand.Parameters.Add( new SqlParameter("@coverart", System.Data.SqlDbType.VarChar, 100));**
- $\Box$  **myCommand.Parameters.Add( new SqlParameter("@description", System.Data.SqlDbType.VarChar, 100));**
- $\Box$  **myCommand.Parameters.Add( new SqlParameter("@price", System.Data.SqlDbType.VarChar, 100));**

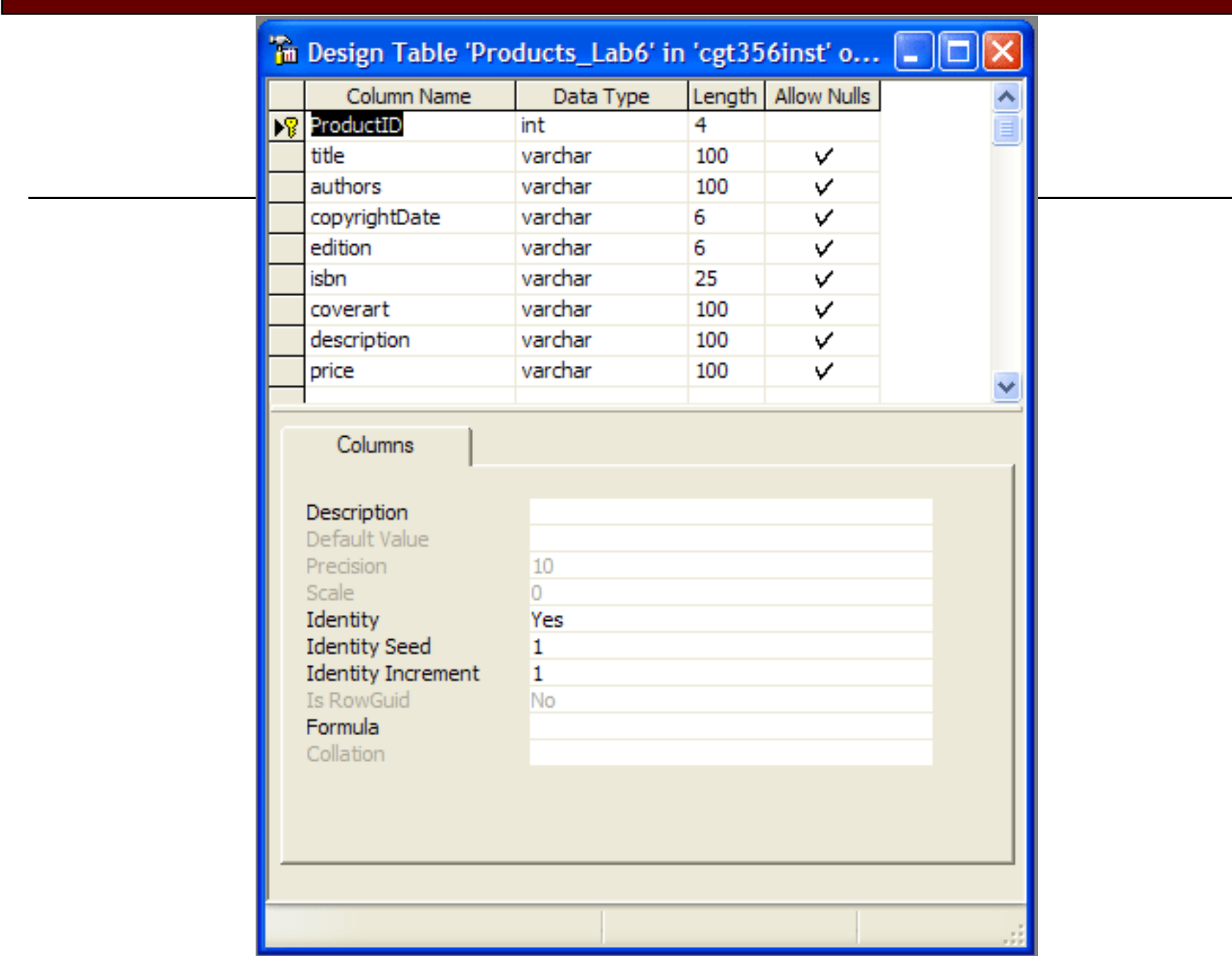

## INSERT (overview cont.)

- $\Box$ **myCommand.Parameters["@title"].Value = "Microsoft Visual";**
- $\Box$ **myCommand.Parameters["@authors"].Value = "Jon Jagger";**
- $\Box$ **myCommand.Parameters["@copyrightDate"].Value = "2003";**
- $\Box$ **myCommand.Parameters["@edition"].Value = "2003";**
- $\Box$ **myCommand.Parameters["@isbn"].Value = "0735619093";**
- $\Box$ **myCommand.Parameters["@coverart"].Value = "Microsoft";**
- $\Box$ **myCommand.Parameters["@description"].Value = "Teach yourself";**
- $\Box$ **myCommand.Parameters["@price"].Value = "26.39";**
- $\Box$ **oConn.Open();**
- $\Box$ **myCommand.ExecuteNonQuery();**
- $\Box$ **oConn.Close();**
- $\Box$ **Select\_Click(Source, E);**
- 
- 
- 
- 
- 
- 
- 
- 

# INSERT

- // The @xxxx represents parameters that // serve as a placeholders thats value // can be passed into the SQL statement
- // later.
- $\Box$  **Sql = "INSERT INTO Products\_Lab6 (title, authors, copyrightDate, edition, isbn, coverart, description, price) VALUES(@title, @authors, @copyrightDate, @edition, @isbn, @coverart, @description, @price)";**

*\*The above should all be on one line*

- // Create a new connection object using
- // the connection string above.
- // oConn represents an open connection to
- // a SQL Server database.
- **oConn = new SqlConnection(ConnStr);**

- $\Box$ // Create a new SQL command using the SQL
- // command and connection object.
- $\Box$ // myCommand represents a SQL statement
- // or stored procedure to execute
- // against a SQL Server database.
- $\Box$ **myCommand = new SqlCommand(Sql, oConn);**

- // Parameters gets the
- $\Box$ // SqlParameterCollection.
- // Add a new parameter matching the
- // parameter(s) used in the above
- // SQL statement
- $\Box$  **myCommand.Parameters.Add( new SqlParameter("@title", System.Data.SqlDbType.VarChar, 100));**

- $\Box$  **myCommand.Parameters.Add( new SqlParameter("@authors", System.Data.SqlDbType.VarChar, 100));**
- $\Box$  **myCommand.Parameters.Add( new SqlParameter("@copyrightDate", System.Data.SqlDbType.VarChar, 6));**
- $\Box$  **myCommand.Parameters.Add( new SqlParameter("@edition", System.Data.SqlDbType.VarChar, 6));**
- $\Box$  **myCommand.Parameters.Add( new SqlParameter("@isbn", System.Data.SqlDbType.VarChar, 25));**
- $\Box$  **myCommand.Parameters.Add( new SqlParameter("@coverart", System.Data.SqlDbType.VarChar, 100));**
- $\Box$  **myCommand.Parameters.Add( new SqlParameter("@description", System.Data.SqlDbType.VarChar, 100));**
- $\Box$  **myCommand.Parameters.Add( new SqlParameter("@price", System.Data.SqlDbType.VarChar, 100));**

 $\Box$  // Assign a value to the placeholders in the  $\Box$  // above SQL statement  $\Box$  **myCommand.Parameters["@title"].Value = "Microsoft Visual";**  $\Box$  **myCommand.Parameters["@authors"].Value = "Jon Jagger";**  $\Box$  **myCommand.Parameters["@copyrightDate"].Value = "2003";**  $\Box$  **myCommand.Parameters["@edition"].Value = "2003";**  $\Box$  **myCommand.Parameters["@isbn"].Value = "0735619093";**  $\Box$  **myCommand.Parameters["@coverart"].Value = "Microsoft";**  $\Box$  **myCommand.Parameters["@description"].Value = "Teach yourself";**  $\Box$ **myCommand.Parameters["@price"].Value = "26.39";**

// Open the connection to the database

 $\Box$ **oConn.Open();**

- // Execute the SQL statement against the
- // connection. ExecuteNonQuery will
- // return the number of rows affected,
- // but does not return a recordset.
- $\Box$ **myCommand.ExecuteNonQuery();**

- // Close the connection to the database
- **oConn.Close();**

- // Call the Select\_Click() function to // redisplay the data in the browser.
- $\Box$ **Select\_Click(Source, E);**

#### INSERT (overview)

 $\Box$  **Sql = "INSERT INTO Products\_Lab6 (title, authors, copyrightDate, edition, isbn, coverart, description, price) VALUES(@title, @authors, @copyrightDate, @edition, @isbn, @coverart, @description, @price)";**

```
\Box oConn = new SqlConnection(ConnStr);
```

```
\Box myCommand = new SqlCommand(Sql, oConn);
```

```
\Box myCommand.Parameters.Add(
new SqlParameter("@title", System.Data.SqlDbType.VarChar, 100));
```
- $\Box$  **myCommand.Parameters.Add( new SqlParameter("@authors", System.Data.SqlDbType.VarChar, 100));**
- $\Box$  **myCommand.Parameters.Add( new SqlParameter("@copyrightDate", System.Data.SqlDbType.VarChar, 6));**
- $\Box$  **myCommand.Parameters.Add( new SqlParameter("@edition", System.Data.SqlDbType.VarChar, 6));**
- $\Box$  **myCommand.Parameters.Add( new SqlParameter("@isbn", System.Data.SqlDbType.VarChar, 25));**
- $\Box$  **myCommand.Parameters.Add( new SqlParameter("@coverart", System.Data.SqlDbType.VarChar, 100));**
- $\Box$  **myCommand.Parameters.Add( new SqlParameter("@description", System.Data.SqlDbType.VarChar, 100));**
- $\Box$  **myCommand.Parameters.Add( new SqlParameter("@price", System.Data.SqlDbType.VarChar, 100));**

## INSERT (overview cont.)

- $\Box$ **myCommand.Parameters["@title"].Value = "Microsoft Visual";**
- $\Box$ **myCommand.Parameters["@authors"].Value = "Jon Jagger";**
- $\Box$ **myCommand.Parameters["@copyrightDate"].Value = "2003";**
- $\Box$ **myCommand.Parameters["@edition"].Value = "2003";**
- $\Box$ **myCommand.Parameters["@isbn"].Value = "0735619093";**
- $\Box$ **myCommand.Parameters["@coverart"].Value = "Microsoft";**
- $\Box$ **myCommand.Parameters["@description"].Value = "Teach yourself";**
- $\Box$ **myCommand.Parameters["@price"].Value = "26.39";**
- $\Box$ **oConn.Open();**
- $\Box$ **myCommand.ExecuteNonQuery();**
- $\Box$ **oConn.Close();**
- $\Box$ **Select\_Click(Source, E);**
- 
- 
- 
- 
- 
- 
- 
-